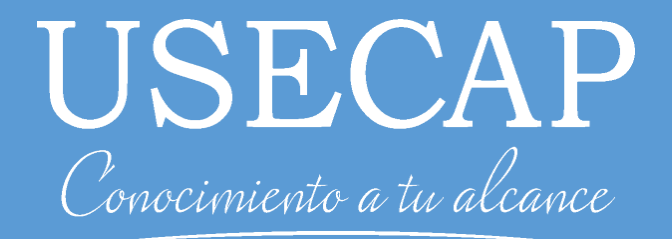

# Guía Acceso a Plataforma

Guía de uso del primer acceso a la plataforma

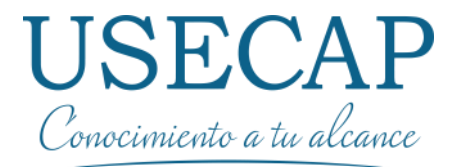

#### 1. Introducción

#### El presente documento presenta la manera de acceder por primera vez a la plataforma de estudio.

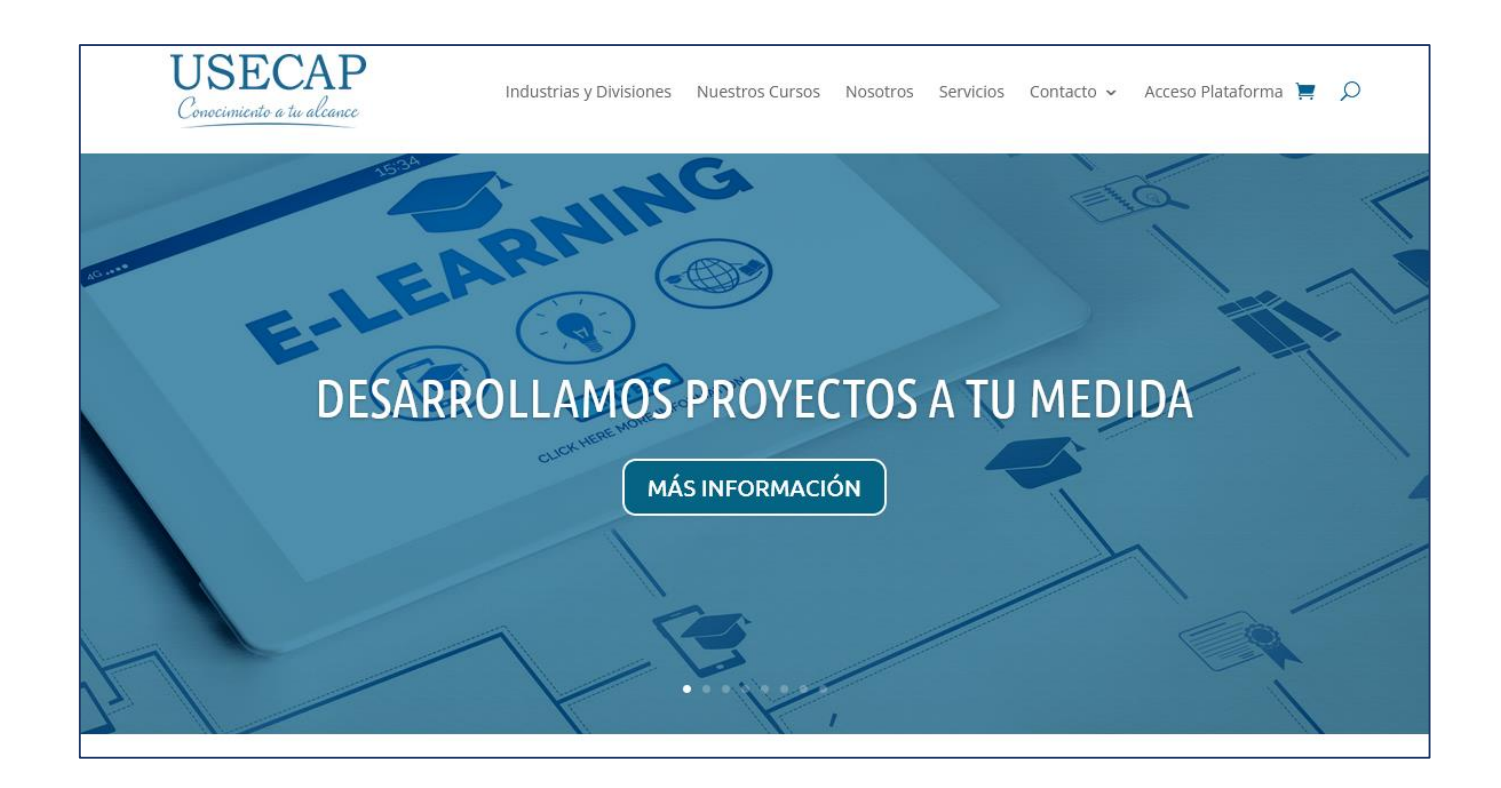

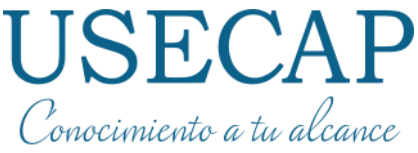

## 2. Ingreso desde la pagina Usecap

Para ingresar a la plataforma de estudio, debe acceder a la pagina [www.usecap.cl](http://www.usecap.cl/).

Debe seleccionar la opción "Acceso Plataforma". Será redirigido a la plataforma usecap.

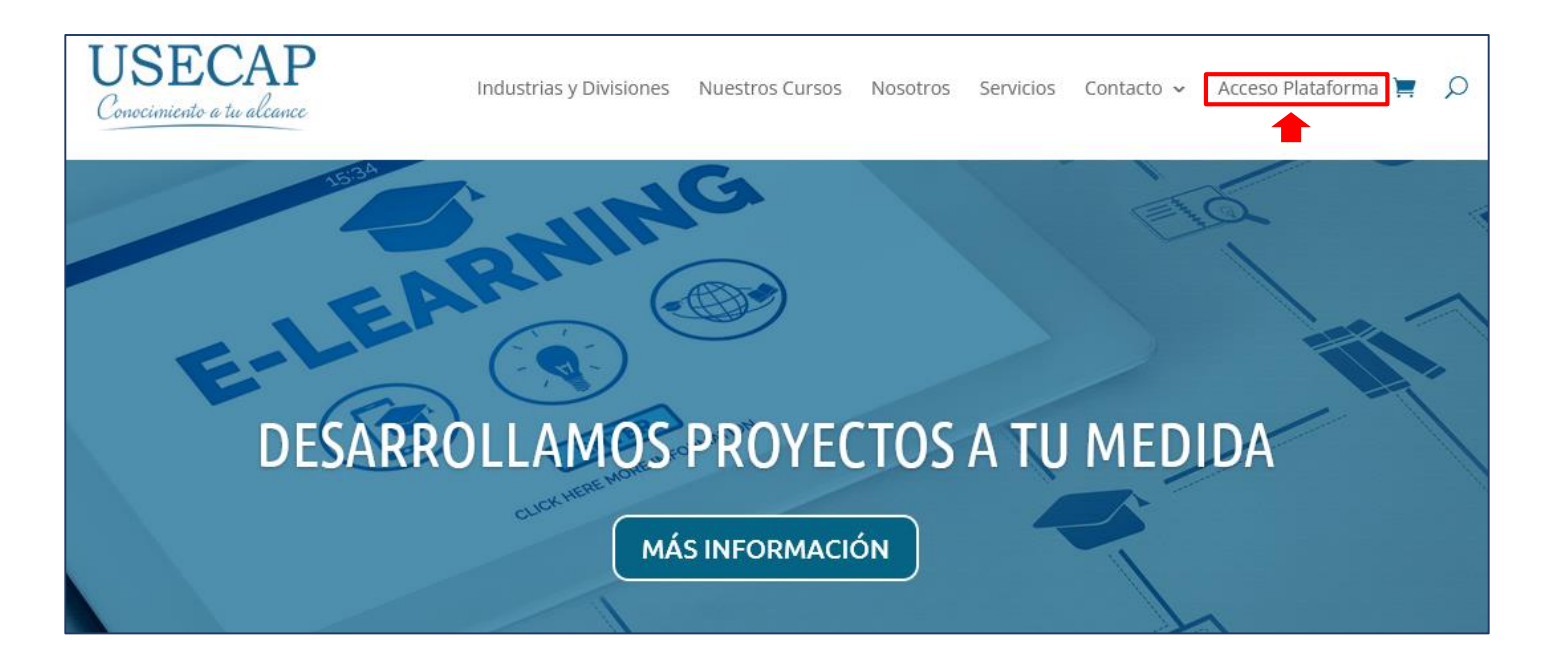

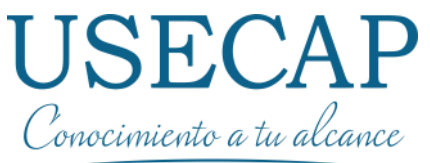

## 2. Ingreso desde la pagina Usecap

A continuación debe ingresar su Usuario y Contraseñas descritas en el correo de Bienvenida.

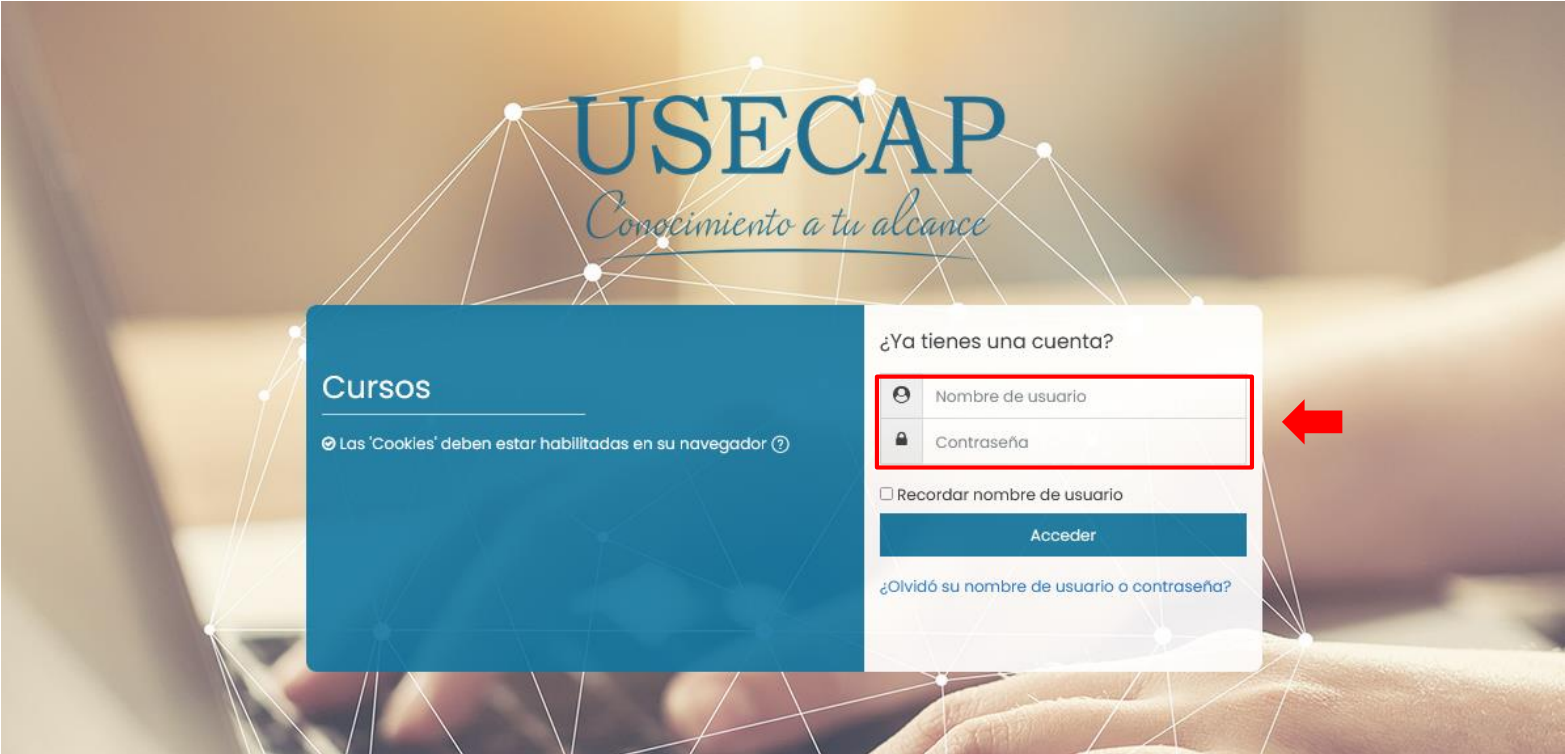

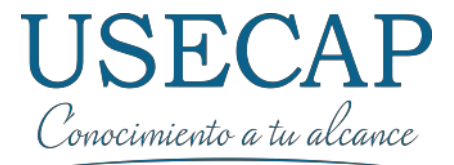

#### 3. Ingreso en la plataforma

Se abrirá una nueva pagina con la plataforma de estudio. Aquí debe ingresar al curso inscrito.

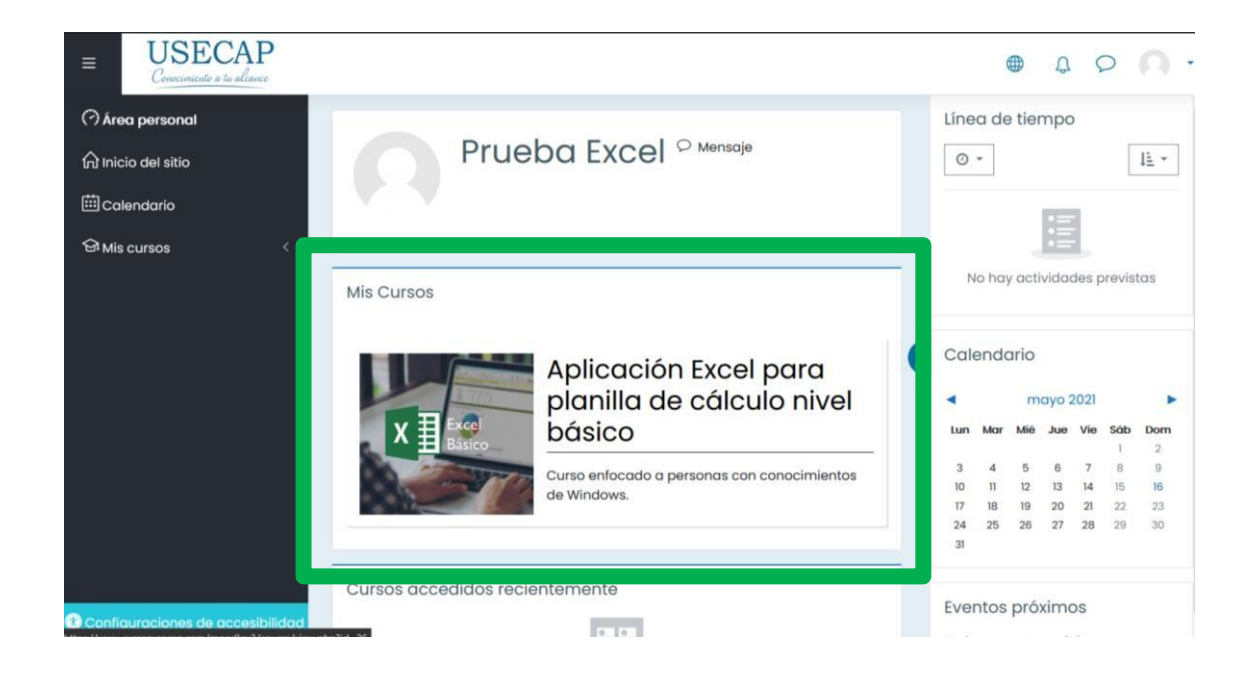

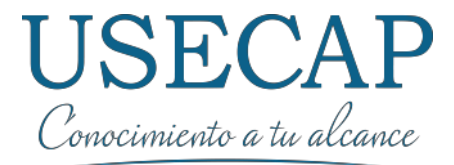

#### 3. Ingreso en la plataforma

Posteriormente a seleccionar el curso podrá visualizar la sección general del curso.

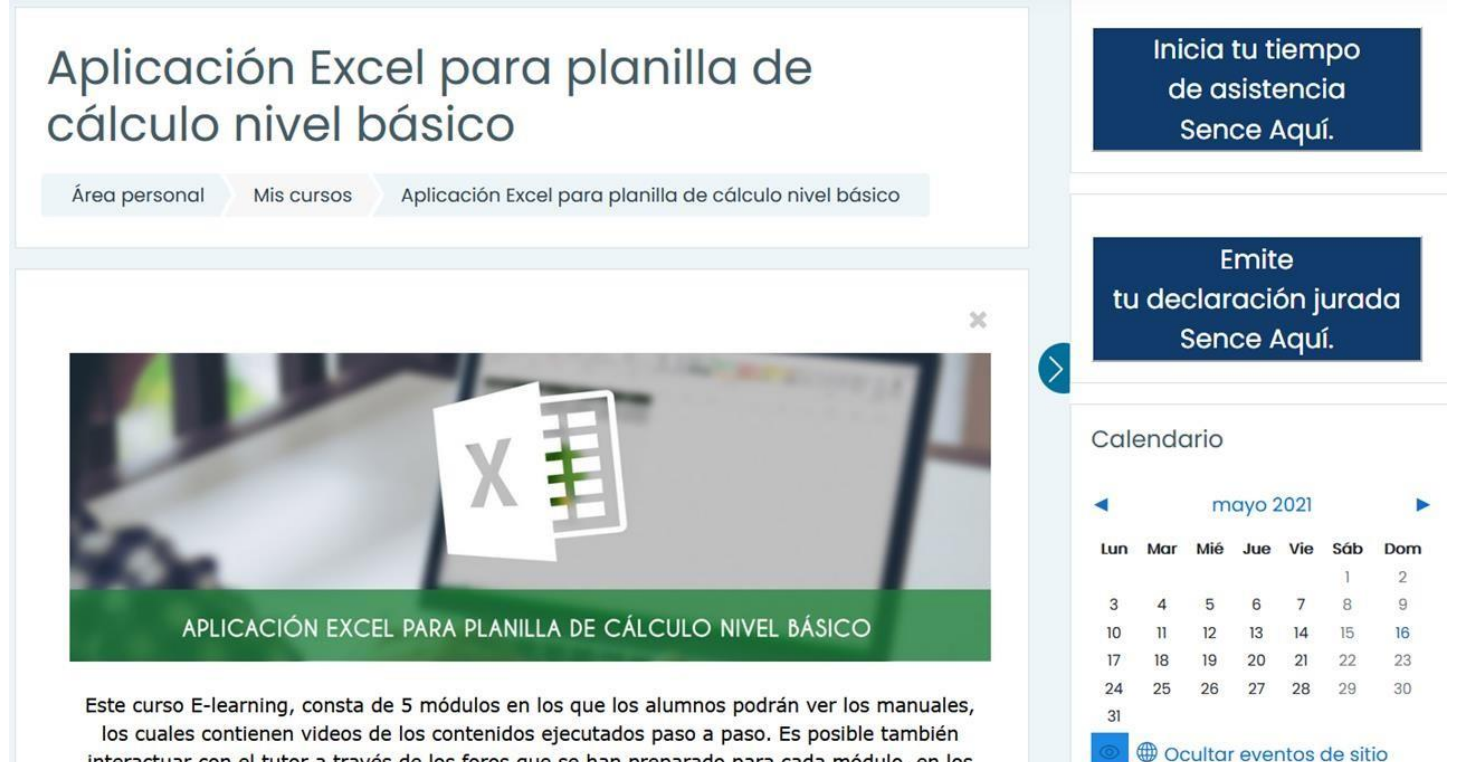

interactuar con el tutor a través de los foros que se han preparado para cada módulo, en los

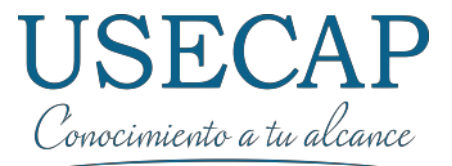

#### 4. Guía del participante

Al bajar un poco mas podrá visualizar la guía del participante donde podrá encontrar información respecto al funcionamiento del curso con sus contenidos y actividades.

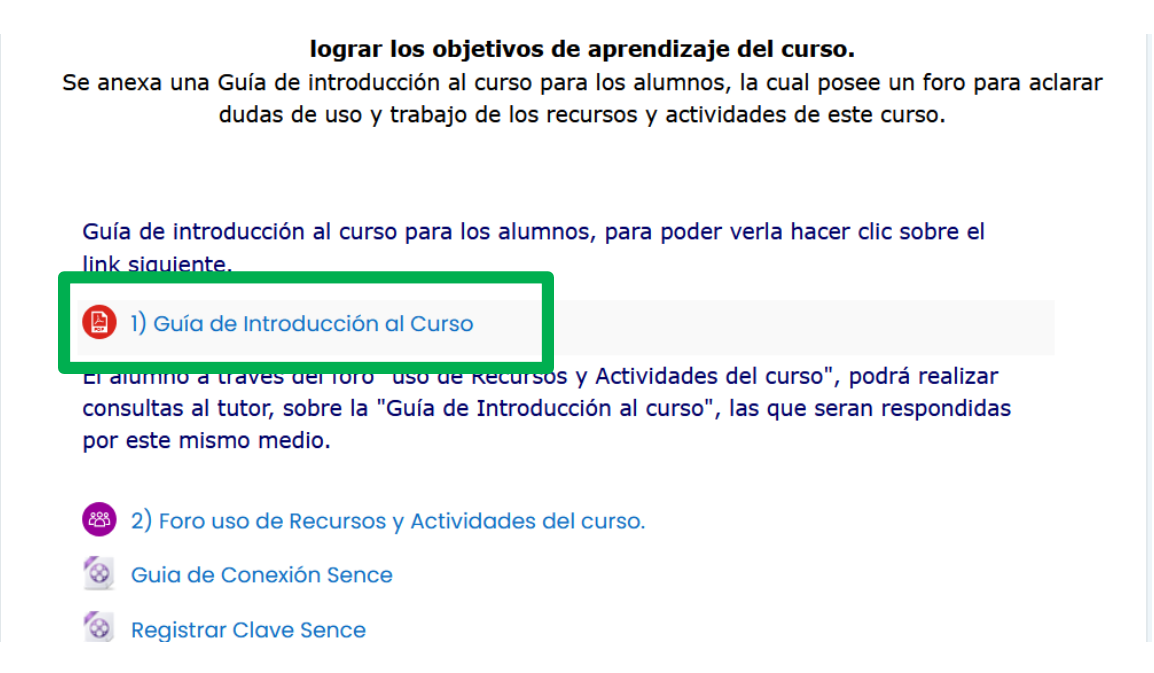

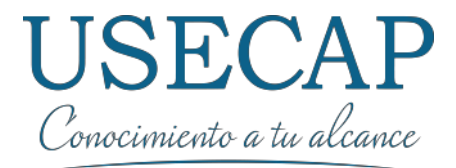

#### 4. Proceso

Debe desarrollar secuencialmente cada uno de los módulos los cuales cada uno mantienen Contenidos para estudiar y actividades.

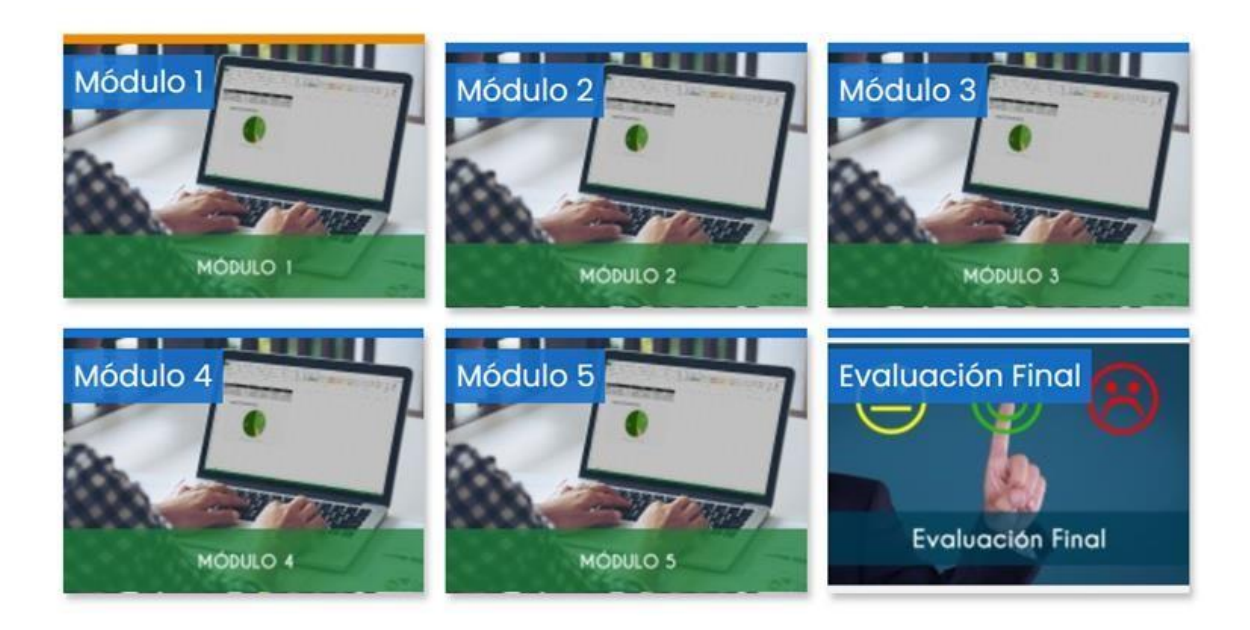

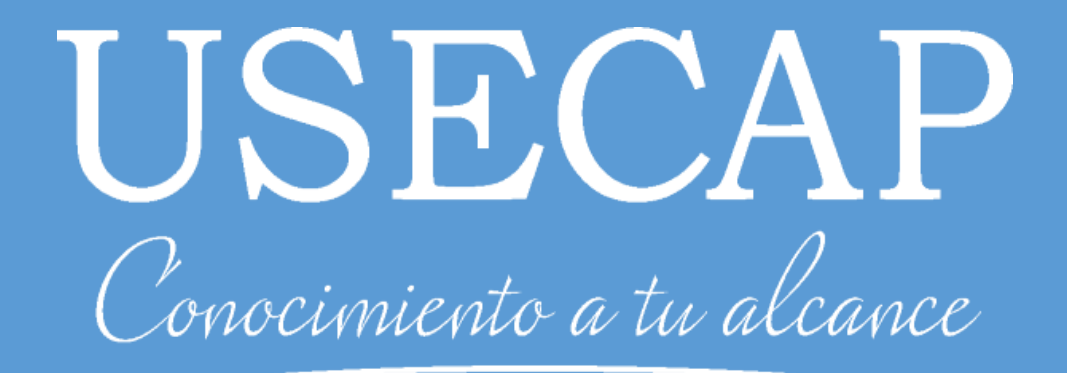